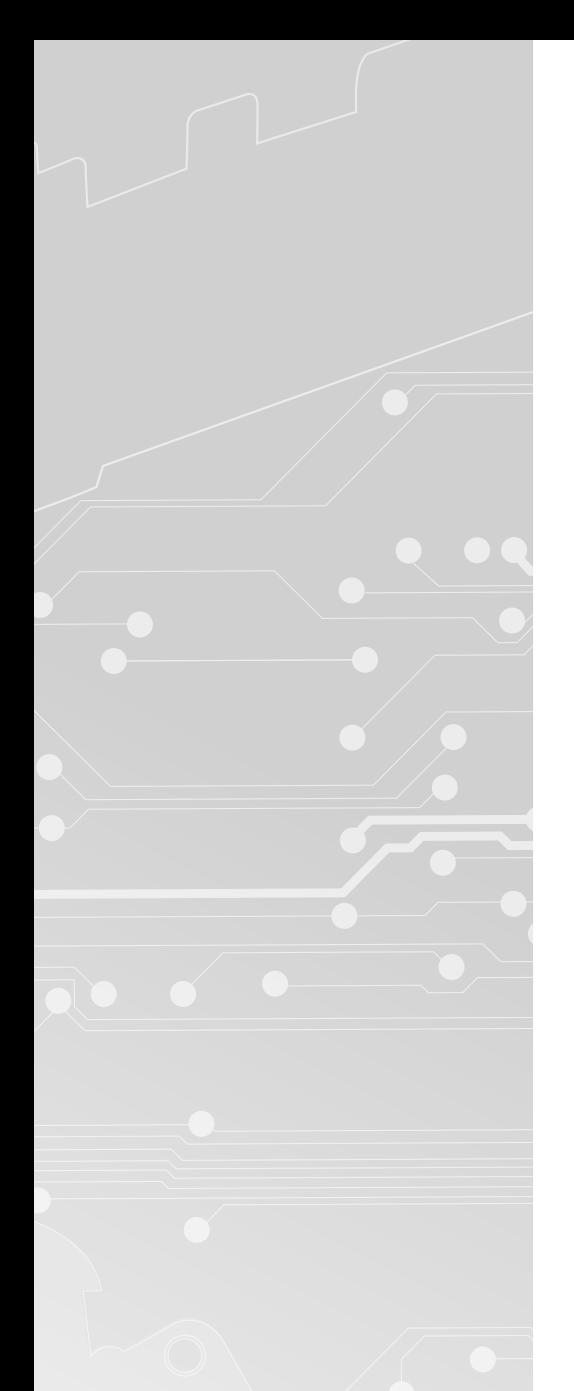

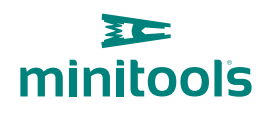

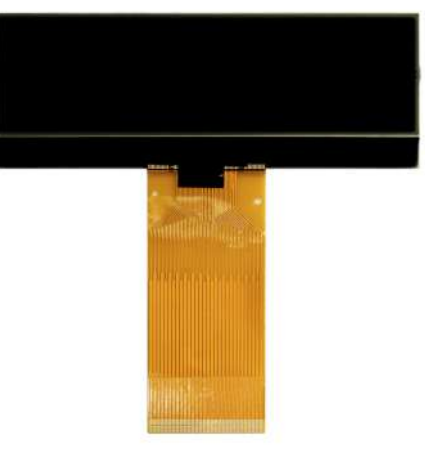

# [SEPDISP14](https://store.minitools.com/it/sepdisp14-display-lcd-per-contachilometri-renault-modus.html)

Istruzioni di modifica

Ver. 3.0

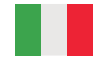

## [www.minitools.com](https://www.minitools.com)

### ATTENZIONE: **QUESTE OPERAZIONI SONO RACCOMANDATE SOLO A PERSONALE ESPERTO.**

### **LA SEGUENTE MODIFICA È NECESSARIA PER IL CORRETTO FUNZIONAMENTO DEL DISPLAY SEPDISP14.**

- Effettuare la sostituzione del display in un ambiente con una temperatura di circa 25 °C.
- **Dopo aver sostituito il display, alimentare** il contachilometri a banco, **con il generatore CAN-BUS,** SEP-CAN-MODUS per **misurare la tensione tra i punti A e B** (*vedi figura 1*). In alternativa, è possibile alimentare il modulo direttamente sull'auto, ma questa **seconda opzione non è consigliata.**
- Se la **tensione** rilevata è **compresa tra 8,10V e 8,30V**, **non è necessario** effettuare **alcuna modifica**;
- Se la **tensione**, invece, è **inferiore a 8,10V o superiore a 8,30V, è necessario effettuare la modifica. Le operazioni da effettuare** sono riportate nel paragrafo seguente "**MODIFICA EEPROM**" e distinte in base al codice della **EEPROM** montata sul PCB *(figura 2),* la 93C66 o la 93C56.

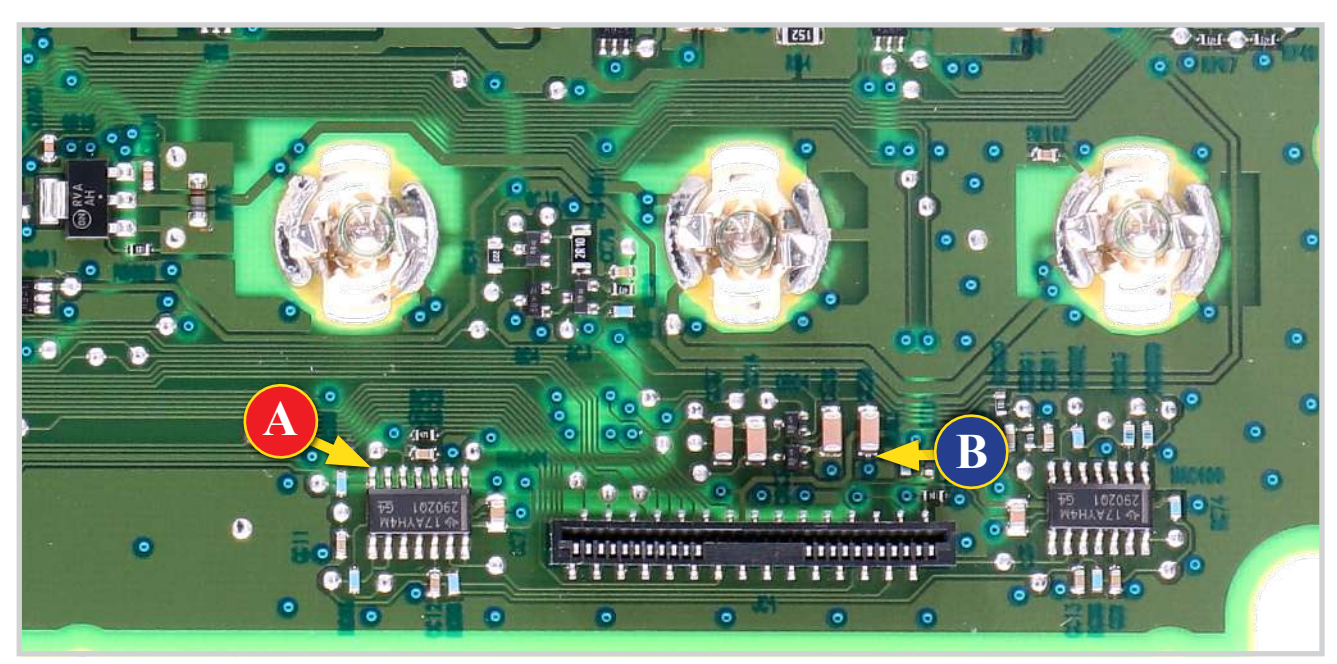

*Figura 1*

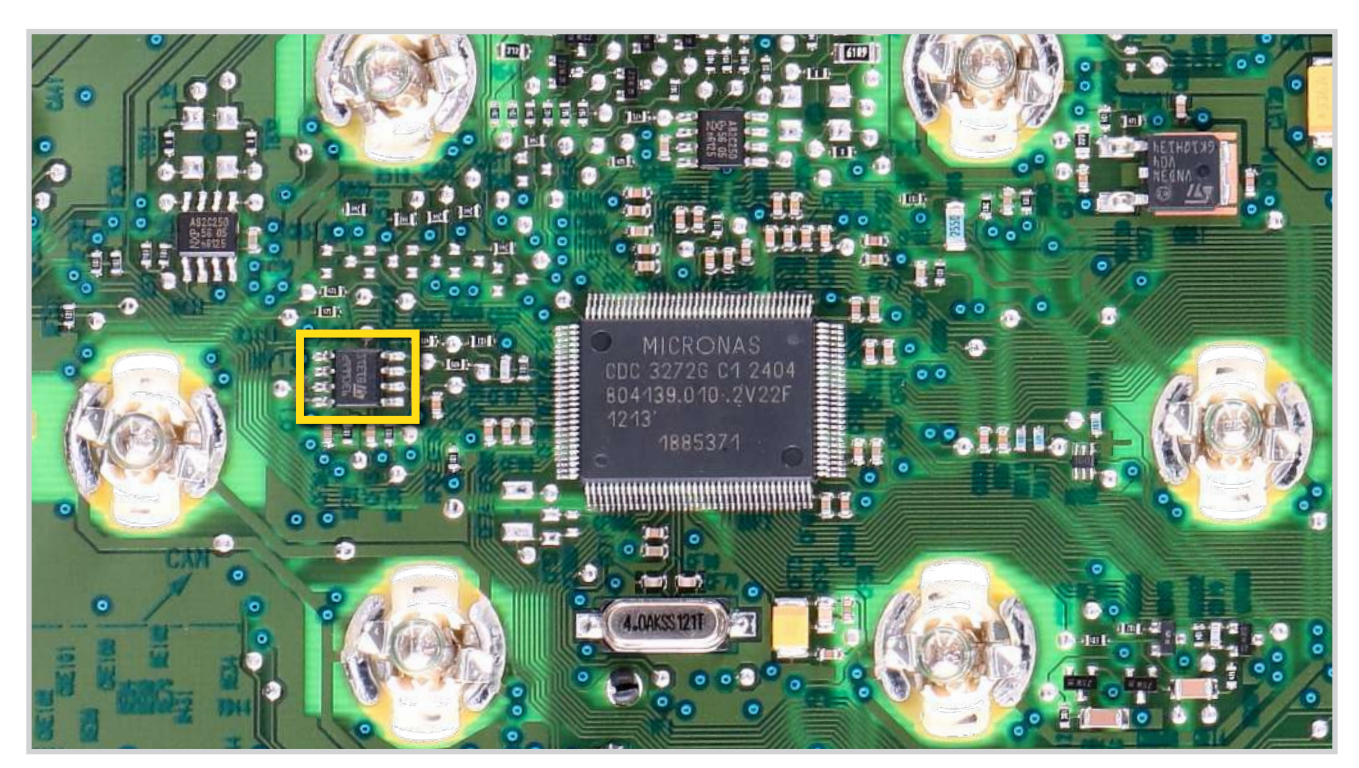

### ATTENZIONE: **QUESTE OPERAZIONI SONO RACCOMANDATE SOLO A PERSONALE ESPERTO.**

NOTA: *Per poter effettuare la presente modifica, è necessario utilizzare un programmatore di EEPROM. [Consigliamo il nostro](https://store.minitools.com/it/sep-eeclip-programmatore-usb-in-circuit-universale-per-serial-eeprom-sop8.html) SEP-EECLIP.*

- **Dissaldare la EEPROM** 93C66 evidenziata in figura 2**, presente sul PCB;**
- Impostare la lettura del programmatore in **esadecimale (HEX)**;
- IMPORTANTE: **prima della modifica,** effettuare un **backup della EEPROM** dissaldata.
- Per ottenere una **tensione** compresa tra **8,10V e 8,30V**, **individuare le 2 locazioni** 001D **e** 0027 e m**odificarne i**l valore, incrementandolo o decrementandolo di 1 unità esadecimale: si otterrà così una variazione di +/- 0,09V.

*Se non si ha dimestichezza con il calcolo in esadecimale, si può utilizzare lo strumento di calcolo nel box sotto, inserendo digitalmente i dati.*

### VERIFICA

Una volta concluse queste operazioni, salvare il file appena modificato e caricarlo sulla EEPROM. Risaldare la **EEPROM** sul PCB, alimentare il contachilometri e **ricontrollare la tensione presente tra i punti A e B**  *(vedi figura 1)*.

**Verificare,** così, se si è effettivamente ottenuta una **tensione compresa tra 8,10V e 8,30V**, altrimenti, decrementare o incrementare ancora il valore delle locazioni fino ad avvicinarsi il più possibile al valore nell'intervallo desiderato.

### [CALCOLO DEL NUOVO VALORE DELLE LOCAZIONI](https://www.minitools.com/it/schede-tecniche/istruzioni-modifica-display-quadro-strumenti-renault-modus-sepdisp14/) *(Strumento utilizzabile solo da computer. Per la versione mobile clicca qui)*

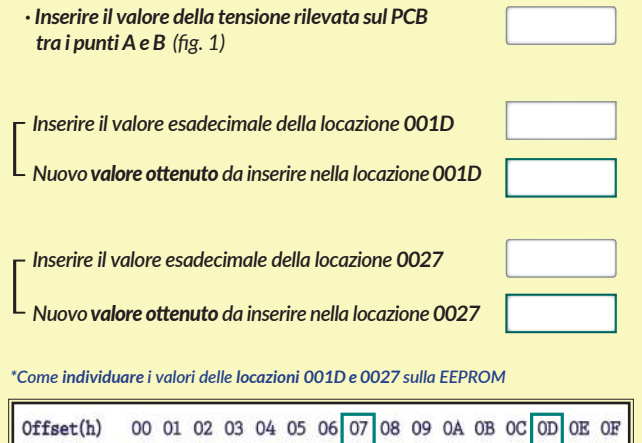

## MODIFICA EEPROM 93C66 MODIFICA EEPROM 93C56

NOTA: *Per poter effettuare la presente modifica, è necessario utilizzare un programmatore di EEPROM. [Consigliamo il nostro](https://store.minitools.com/it/sep-eeclip-programmatore-usb-in-circuit-universale-per-serial-eeprom-sop8.html) SEP-EECLIP.*

- **Dissaldare la EEPROM** 93C56 evidenziata in figura 2**, presente sul PCB;**
- Impostare la lettura del programmatore in **esadecimale (HEX)**;
- IMPORTANTE: **prima della modifica,** effettuare un **backup della EEPROM** dissaldata.
- Per ottenere una **tensione** compresa tra **8,10V e 8,30V**, **individuare le 2 locazioni** 00F7 **e** 00FD e m**odificarne i**l valore, incrementandolo o decrementandolo di 1 unità esadecimale: si otterrà così una variazione di +/- 0,09V.

*Se non si ha dimestichezza con il calcolo in esadecimale, si può utilizzare lo strumento di calcolo nel box sotto, inserendo digitalmente i dati.*

### **VERIFICA**

00000000 000000EC

000000F

Una volta concluse queste operazioni, salvare il file appena modificato e caricarlo sulla EEPROM. Risaldare la **EEPROM** sul PCB, alimentare il contachilometri e **ricontrollare la tensione presente tra i punti A e B**  *(vedi figura 1)*.

**Verificare,** così, se si è effettivamente ottenuta una **tensione compresa tra 8,10V e 8,30V**, altrimenti, decrementare o incrementare ancora il valore delle locazioni fino ad avvicinarsi il più possibile al valore nell'intervallo desiderato.

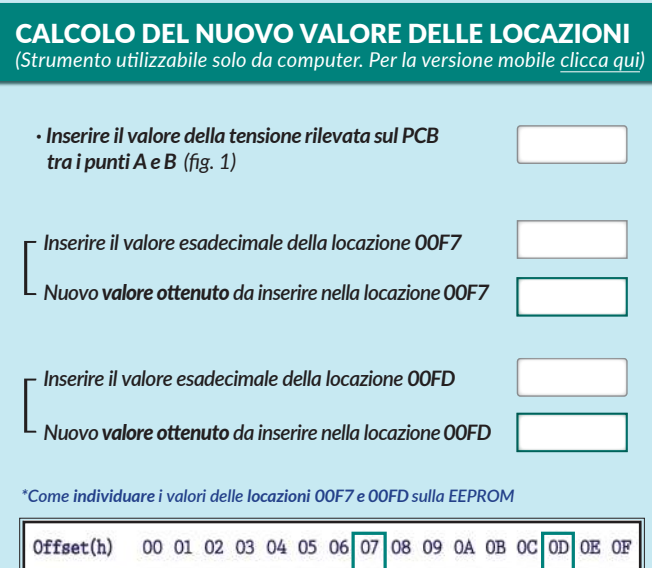

00000000

00000010 00000020